## [2016-New Best G[reatExam Microsoft 70-410 PD](http://www.pass4surevip.com/?p=226)F Dumps With New Update Exam Questions (231-250)

 Although the Microsoft 70-410 dumps are very popular, GreatExam offers a wide range of Microsoft 70-410 exam dumps and will continue to release new study guide to meet the rapidly increasing demand of the IT industry. QUESTION 231Your network contains an Active Directory domain named contoso.com. The domain contains two servers named Server1 and Server2. Server1 runs Windows Server 2012 R2. Server2 runs Windows Server 2008 R2 Service Pack 1 (SP1) and has the DHCP Server server role installed. You need to manage DHCP on Server2 by using the DHCP console on Server1. What should you do first? A. From Server Manager on Server2, enable Windows Remote Management.B. From a command prompt on Server2, run winrm.exe.C. From Server Manager on Server1, install a feature.D. From the Microsoft Management Console on Server1, add a snap-in. Answer: CExplanation:When the DHCP role is installed, it appears that the firewall rules are automatically added. This means you only need to add the DHCP Manager MMC snap-in which is a Role Administration Tool feature. QUESTION 232Your network contains a production Active Directory forest named contoso.com and a test Active Directory forest named contoso.test. A trust relationship does not exist between the forests. In the contoso.test domain, you create a backup of a Group Policy object (GPO) named GPO1. You transfer the backup of GPO1 to a domain controller in the contoso.com domain. You need to create a GPO in contoso.com based on the settings of GPO1. You must achieve this goal by using the minimum amount of administrative effort. What should you do? A. From Group Policy Management, right-click the Group Policy Objects container, and then click Manage Backups.B. From Group Policy Management, right-click the Starter GPOscontainer, and then click Manage Backups.C. From Group Policy Management, create a new starter GPO. Right-click the new starter GPO, and then click Restore from Backup.D. From Group Policy Management, create a new GPO. Right-click the new GPO, and then click Import Settings.E. From Windows PowerShell, run the Copy-GPOcmdlet and the Restore-GPOcmdlet.F. From Windows PowerShell, run the New-GPOcmdlet and the Import-GPOcmdlet.G. From Windows PowerShell, run the New-GPOcmdlet and the Restore-GPOcmdlet.H. From Windows PowerShell, run the Get-GPOcmdlet and the Copy-GPOcmdlet. Answer: DFExplanation:The New-GPO cmdlet creates a new GPO with a specified name. By default, the newly created GPO is notlinked to a site, domain, or organizational unit (OU). The Import-GPO cmdlet imports the settings from a GPO backup into a specified target GPO. The targetGPO can be in a different domain or forest than that from which the backup was made and it does nothave to exist prior to the operation. The Restore-GPO cmdlet restores a GPO backup to the original domain from which it was saved. If theoriginal domain is not available, or if the GPO no longer exists in the domain, the cmdlet fails.http://technet.microsoft.com/en-us/library/cc781458(v=WS.10).aspx http://technet.microsoft.com/en-us/library/hh967461.aspx http://technet.microsoft.com/en-us/library/ee461050.aspx http://technet.microsoft.com/en-us/library/ee461044.aspx

http://blogs.technet.com/b/askpfeplat/archive/2012/11/04/windows-server-2012-the-newand-

improved-grouppolicy-management-console.as[px QUESTION 233You work as an administrator at L2P.com. The L](http://technet.microsoft.com/en-us/library/cc781458(v=WS.10).aspx)2P.com network [consists of a single domain named L2P.com. All servers o](http://technet.microsoft.com/en-us/library/hh967461.aspx)[n the L2P.com network have Windows Server 2012 R2 in](http://technet.microsoft.com/en-us/library/ee461050.aspx)stalled.You have [received instructions to convert a basic disk to a GPT disk](http://technet.microsoft.com/en-us/library/ee461044.aspx).Which of the following is TRUE with regards to GPT disks? (Choose all [that apply.\) A. To convert a basic disk to a GPT disk, the disk must not contain any partitio](http://blogs.technet.com/b/askpfeplat/archive/2012/11/04/windows-server-2012-the-newand-)ns or volumes.B. You can convert a basic disk to a GPT disk, regardless of partitions or volumes.C. GPT is required for disks larger than 2 TB.D. GPT is required for disks smaller than 2 TB.E. The GPT partition style can be used on removable media.F. GPT disks make use of the standard BIOS partition table. Answer: ACExplanation:A. For a drive to be eligible for conversion to dynamic, all basic data partitions on the drive must be contiguousC. GPT allows a much larger partition size greater than 2 terabytes (TB) D. 2 terabytes is the limit for MBR disks.E. Dynamic disks are not supported on portable computers, removable disks, detachable disks that use USB or IEEE 1394 interfacesF. Windows only supports booting from a GPT disk on systems that contain Unified Extensible Firmware Interface (UEFI) boot firmware.Master boot record (MBR) disks use the standard BIOS partition table. GUID partition table (GPT) disks use unified extensible firmware interface (UEFI). One advantage of GPT disks is that you can have more than four partitions on each disk. GPT is also required for disks larger than 2 terabytes.Portable computers and removable media. Dynamic disks are not supported on portable computers, removable disks, detachable disks that use Universal Serial Bus (USB) or IEEE 1394 (also called FireWire) interfaces, or on disks connected to shared SCSI buses. If you are using a portable computer and right-click a disk in the graphical or list view in Disk Management, you will not see the option to convert the disk to dynamic.Dynamic disks are a separate form of volume management that allows volumes to have noncontiguous extents on one or more physical disks. Dynamic disks and volumes rely on the Logical Disk Manager (LDM) and Virtual Disk Service (VDS) and their associated features. These features enable you to perform tasks such as converting basic disks into dynamic disks, and creating fault-tolerant volumes. To encourage the use of

dynamic disks, multi-partition [volume support was removed from basic disks, a](http://www.pass4surevip.com/?p=226)nd is now exclusively supported on dynamic disks. GPT disks can be converted to MBR disks only if all existing partitioning is first deleted, with associated loss of data.Q. What happens when a basic disk is converted to dynamic?A. For a drive to be eligible for conversion to dynamic, all basic data partitions on the drive must be contiguous. If other unrecognized partitions separate basic data partitions, the disk cannot be converted. This is one of the reasons that the MSR must be created before any basic data partitions. The first step in conversion is to separate a portion of the MSR to create the configuration database partition. All non-bootable basic partitions are then combined into a single data container partition. Boot partitions are retained as separate data container partitions. This is analogous to conversion of primary partitions.Windows XP and later versions of the Windows operating system differs from Windows 2000 in that basic and extended partitions are preferentially converted to a single 0x42 partition, rather than being retained as multiple distinct 0x42 partitions as on Windows 2000.http://technet.microsoft.com/en-us/library/cc725671.aspx

http://msdn.microsoft.com/en-us/library/windows/desktop/aa363785%28v=vs.85%29.aspx

http://msdn.microsoft.com/en-us/library/windows/hardware/gg463525.aspx

http://technet.m[icrosoft.com/en-us/library/cc757696.aspxhttp://technet.mi](http://technet.microsoft.com/en-us/library/cc725671.aspx)crosoft.com/en-us/library/cc776315.aspx QUESTION 234 Server1 runs Windows Server 2012 R2 and is installed as an FTP server. Client use App1 to connect to Server1 for FTP. App1 use [TCP port 21 for control and a dynamic port for data.You have allowed port 21 in firewall. W](http://msdn.microsoft.com/en-us/library/windows/desktop/aa363785%28v=vs.85%29.aspx)hat youshould next do to allow clients [to use App1 to connect to server1 using ftp. A. At Server1 allow firewall r](http://msdn.microsoft.com/en-us/library/windows/hardware/gg463525.aspx)ule of outboundB. At Server1 allow firewall rule of [inboundC. Netsh advfirewalldomainprofile state offD.](http://technet.microsoft.com/en-us/library/cc757696.aspx) [Netsh advfirewall set global StatefulFtp enable Answer:](http://technet.microsoft.com/en-us/library/cc776315.aspx) DExplanation:Set global statefulftpConfigures how Windows Firewall with Advanced Security handles FTP traffic that uses an initial connection onone port to request a data connection on a different port. This affects both active and passive FTP.

http://technet.microsoft.com/en-us/library/cc771920%28v=ws.10%29.aspx http://support.microsoft.com/kb/832017/en-us#method20 QUESTION 235You have a server named Server1 that runs Windows Server 2012 R2. You plan to enable Hyper-V Network Visualization on Server1. You need to install the Windows Network Virtualization Filter Driver on Server1. Which Windows [PowerShell cmdlet should you run? A. Set-NetVirtualizationGlobalB. S](http://technet.microsoft.com/en-us/library/cc771920%28v=ws.10%29.aspx)et-NetAdapterVmqC. Add-WindowsFeatureD. Enable-NetAdapterBinding Answer: DExplanation: Hyper-V Network Virt[rtualization runs multiple virtual networks on a physical](http://support.microsoft.com/kb/832017/en-us#method20) network. And each virtual network operates as if it is running as a physical network. The The Set-NetAdaptercmdlet sets the basic properties of a network adapter such as virtual LAN (VLAN) identifier (ID) and MAC address. Thus if you add the binding parameter to the command then you will be able to install the Windows Network Virtualization Filter Driver. Step one:Enable Windows Network Virtualization (WNV). This is a binding that is applied to the NIC that you External Virtual Switch is bound to. This can be a physical NIC, it can be an LBFO NIC team. Either way, it is the network adapter that your External Virtual Switch uses to exit the server.This also means that if you have multiple virtual networks or multiple interfaces that you can pick and choose and it is not some global setting.If you have one External Virtual Switch this is fairly easy:\$vSwitch = Get-VMSwitch -SwitchType External# Check if Network Virtualization is bound# This could be done by checking for the binding and seeing if it is enabledForEach-Object - InputObject \$vSwitch {if ((Get-NetAdapterBinding -ComponentID "ms\_netwnv" - InterfaceDescription \$\_.NetAdapterInterfaceDescription).Enabled -eq \$false){ # Lets enable itEnable-NetAdapterBinding -InterfaceDescription \$\_.NetAdapterInterfaceDescription - ComponentID "ms\_netwnv"}} QUESTION 236A company has a forest with 4 sites. Subnets are as follows:- MainOffice 172.16.1.0 Subnet: 255.255.255.0 Gateway 172.16.1.254- Site1 192.168.12.0 Subnet: 255.255.255.0- Site 2 192.168.13.0 Subnet: 255.255.255.0- Site 3 192.168.14.0 Subnet: 255.255.255.0- Site 4 192.168.15.0 Subnet: 255.255.255.0 You add a new server to the MainOffice and it needs to be able to communicate to all sites.Which route command would you run? A. route add -p 192.168.8.0 netmask 255.255.252.0 172.16.1.254B. route add -p 192.168.0.0 netmask 255.255.248.0 172.16.1.254C. route add -p 192.168.12.0 netmask 255.255.252.0 172.16.1.254D. route add -p 192.168.12.0 netmask 255.255.240.0 172.16.1.254 Answer: C QUESTION 237Server 1 and Server2 host a load-balanced Application pool named AppPool1. You need to ensure thatAppPool1 uses a group Managed Service Account as its identity. Which 3 actions should you perform? A. Install a domain controller that runs Windows Server 2012 R2, Run the New- ADServiceAccountcmdlet, Modify the settings of AppPool1.B. Configure the Security settings of the contoso.com zone.C. Add a second legacy network adapter, and then run the Set-VMNetworkAdoptercmdlet.D. From Windows Powershell, run Get-DNSServerDiagnostics. Answer: A Explanation:For the application pool to use a group Managed Service account as its identity you will have to make sure that there is a domain controller where you can add the account and then modify the application pool accordingly. Thus you should use the New-ADServiceAccount on the domain controller that will create a new Active Directory service account. QUESTION 238Hotspot QuestionYou run a Windows Server 2012 R2and implementing 3 new printers in a warehouse. You need to makean exclusion forthese IP addresses within DHCP server. Select the location where would configure at the DHCP console?

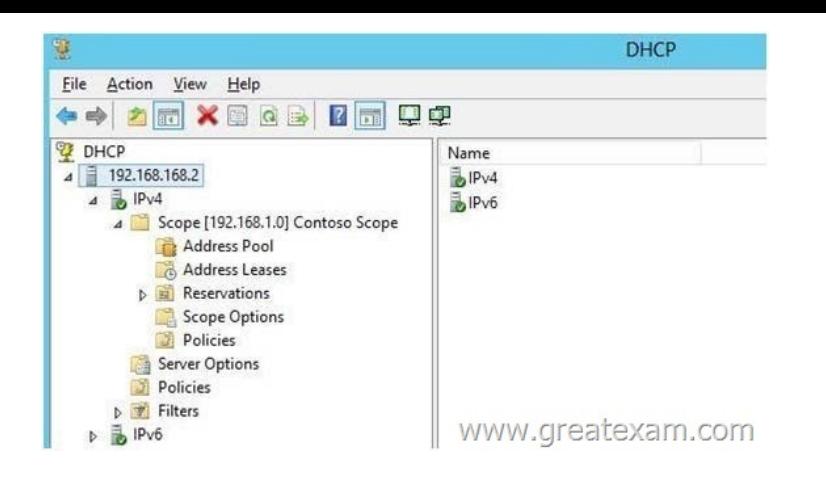

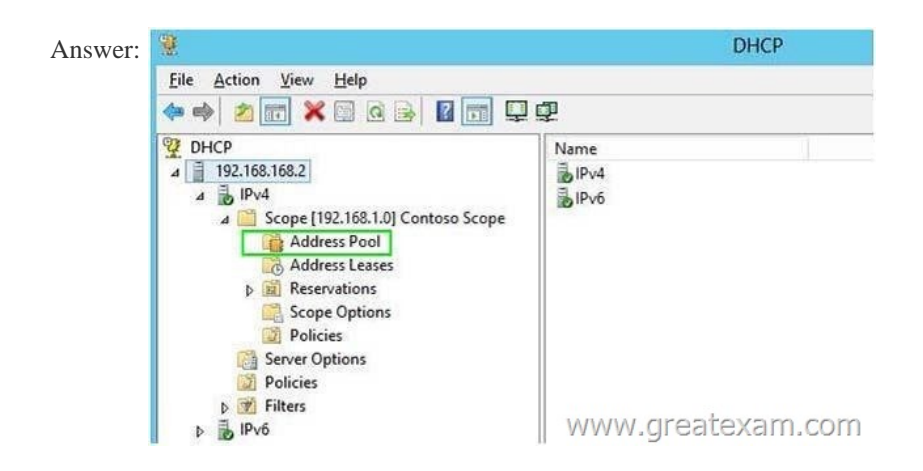

Explanat[ion:http://technet.microsoft.com/en-us/library/cc737978%28v=ws.10](http://examgod.com/geimages/c9fe9cc1e9ed_E833/2382.jpg)%29.aspx QUESTION 239Hotspot QuestionYou have a Server Core 2012 installation and all roles and features removed. The server does not haveaccess to Windows Update. You mount the network volume containing the installation files for Server 2012. You need to install DNS and DHCP server role. Which directory do [you reference for installing?](http://technet.microsoft.com/en-us/library/cc737978%28v=ws.10%29.aspx) 

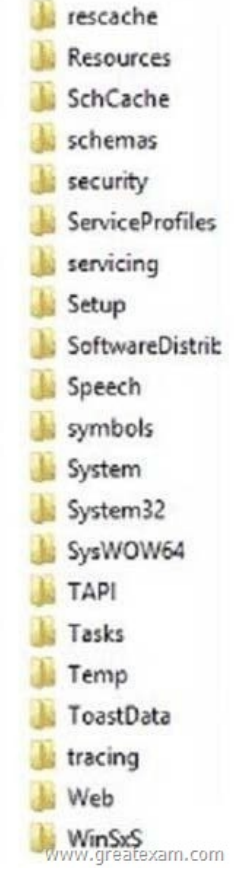

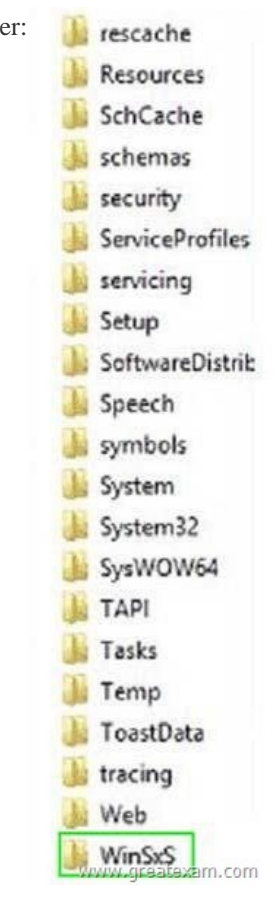

## Explanation:

Answ

http://bl[ogs.technet.com/b/askpf](http://examgod.com/geimages/c9fe9cc1e9ed_E833/2392.jpg)eplat/archive/2013/02/24/how-to-reduce-the-size-of-the-winsxs-directory-and-free-up-disk-space-on -windows-server-2012-using-features-on-demand.aspx QUESTION 240Server1 runs Windows Server 2012 R2 and is installed as an FTP server. Client use App1 to connect to Server1 for FTP. App1 use TCP port 21 for control and a dynamic port for data. You have allowed port 21 in firewall. What youshould next do to allow clients to use App1 to connect to server1 using ftp. A. At Server1 [allow firewall rule of outboundB. At Server1 allow firewall rule of inboundC. netshadvfirewalldomainprofile state offD.](http://blogs.technet.com/b/askpfeplat/archive/2013/02/24/how-to-reduce-the-size-of-the-winsxs-directory-and-free-up-disk-space-on-windows-server-2012-using-features-on-demand.aspx)  [netshadvfirewall set global StatefulFtp enable Answer:](http://blogs.technet.com/b/askpfeplat/archive/2013/02/24/how-to-reduce-the-size-of-the-winsxs-directory-and-free-up-disk-space-on-windows-server-2012-using-features-on-demand.aspx) DExplanation:Set global statefulftp Configures how Windows Firewall with Advanced Security handles FTP traffic that uses an initial connection onone port to request a data connection on a different port. This affects both active and passive FTP.http://technet.microsoft.com/en-us/library/cc771920%28v=ws.10%29.aspx http://support.microsoft.com/kb/832017/en-us#method20 QUESTION 241You run a Windows 2012 R2 Hyper-V Role Server, you need to shrink the size of files.vhd. Which powershellcmdlet option you should run first? A. Dismount-VHDB. Mount-VHDC. Resize-VHDD. Convert-VHD Answer: DExplanation:Answer: Convert, as .vhd don't support shrink. Convert-VHD - Converts the format, version type, and block size of a [virtual hard disk file. Convert-VHD - Path c:testfiles.vhd - DestinationPath](http://technet.microsoft.com/en-us/library/cc771920%28v=ws.10%29.aspx) [c:testtestvhdx.vhdx The Resize-VHD cmdlet resizes a virt](http://support.microsoft.com/kb/832017/en-us#method20)ual hard disk. This cmdlet lets you shrink or expand the size of a virtualhard disk, but the shrink operation is allowed only on VHDX virtual hard disks. The shrink operation fails ifit would shrink the virtual disk to less than its minimum size (available through the VHDX object's MinimumSizeproperty). After converting a dynamically expanding VHD to the VHDX format, a new Shrink menu option becomesavailable in the Hyper-V UI as shown. VHDX format VHDs only expose the Shrink option when there is free space in the VHDX file to reclaim. http://technet.microsoft.com/en-us/library/hh848454.aspx

http://blogs.msdn.com/b/virtual\_pc\_guy/archive/2012/05/10/shrinking-a-vhd-in-windows- 8fast.aspx

http://technet.microsoft.com/en-us/library/hh848535.aspx QUESTION 242You only want to share a printer with Group1, administrators, central owner and operators. (pick 2 answers) A. Add permissions to Group1B. Remove permissions from [administratorsC. Add permissions to operatorsD. Add](http://technet.microsoft.com/en-us/library/hh848454.aspx) permissions to Central OwnerE. Remove permissions from everyone. [Answer: AE QUESTION 243A laptop with server 2012 R2 OS, you need to ensure that se](http://blogs.msdn.com/b/virtual_pc_guy/archive/2012/05/10/shrinking-a-vhd-in-windows-)rver 2012 R2 can use wireless network [adapter. Whatshould you do first? A. use server manage](http://technet.microsoft.com/en-us/library/hh848535.aspx)r to install the Wireless Lan Service RoleB. use server manager to install the Wireless Network RoleC. [use server manager to install the Wireless Lan](http://www.pass4surevip.com/?p=226) Service FeatureD. use server manager to install the Wireless Network Feature Answer: CExplanation:http://www.win2012workstation.com/wireless-networking/ QUESTION 244 Hotspot QuestionYour network contains a domain controller named dc5.adatum.com that runs Windows Server 2012 R2.You discover that you can connect successfully to DC5 over the network, but you receive a request timed out message when you attempt to ping DC5.You need to configure DC5 to respo[nd to ping request.Which firewall rule should you modify on](http://www.win2012workstation.com/wireless-networking/) DC5? To answer,

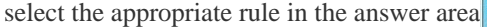

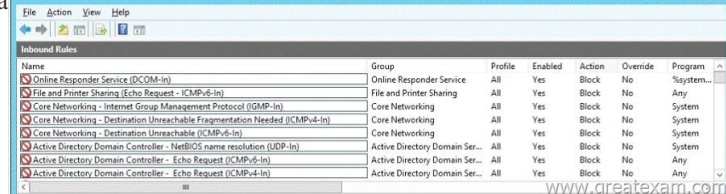

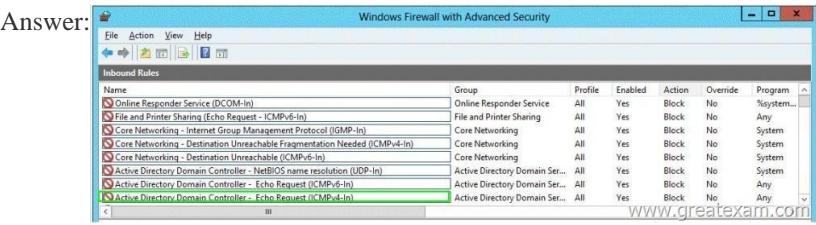

 QUES[TION 245Your network contains an Active Directory domain named](http://examgod.com/geimages/c9fe9cc1e9ed_E833/2442.jpg) contoso.com. The domain contains a server namedServer1. Server1 runs Windows Server 2012 R2 and has the HyperV server role installed. You need to log the amount of system resources used by each virtual machine. What should you do? A. From Windows PowerShell, run the Enable-VMResourceMeteringcmdlet.B. From Windows System Resource Manager, enable Accounting.C. From Windows System Resource Manager, add a resource allocation policy.D. From Windows PowerShell, run the Measure-VM cmdlet. Answer: AExplanation:Enable-VMResourceMetering - The Enable-VMResourceMeteringcmdlet starts collecting resourceutilization data for a virtual machine or resource pool.http://technet.microsoft.com/en-us/library/hh848481(v=wps.620).aspxMeasure-VM - The Measure-VM cmdlet reports data on processor usage, memory usage, network traffic, anddisk capacity for one or more virtual machines.http://technet.microsoft.com/en-us/library/hh848471(v=wps.620).aspx QUESTION 246You work as an administrator at ABC.com. The ABC.com network [consists of a single domain named ABC.com. All se](http://technet.microsoft.com/en-us/library/hh848481)rvers in the ABC.com domain, including domain controllers, have Windows Server 2012 R2 installed. ABC.com's user accounts are located in an organizational unit (OU), named ABCStaff. ABC.com's managersbelong to a group, named ABCManagers. You have been instructed to create a new Group Policy ob[ject \(GPO\) that should be linked to the ABCStaffOU,](http://technet.microsoft.com/en-us/library/hh848471) but not affect ABC.com's managers. Which of the following actions should you take? A. You should consider removing the user accounts of the managers from the ABCStaff OU.B. You should consider configuring the new GPO's WMI filter.C. You should consider adding the user accounts of ABC.com's managers to the Admins group.D. You should consider adding the user accounts of ABC.com's managers to the localAdministrators group. Answer: A QUESTION 247You have two servers named Server1 and Server2 that run Windows Server 2012 R2. Server1 and Server2 are part of a workgroup. On Server1, you add Server2 to Server Manager. When you attempt to connect to Server2 from Server Manager, you receive the following error message:"Credentials not valid." You need to ensure that you can manage Server2 from Server1 by using Server Manager on Server1. What should you do? A. On Server 2, run the Configure-SmRemotingcmdlet. B. On Server 1, run the Set-NetFirewallRulecmdlet.C. On Server 1, run the Set-Item cmdlet.D. On Server 2, install the Remote Server Administration Tools (RSAT). Answer: CExplanation:Add and manage servers in workgroupsAlthough adding servers that are in workgroups to Server Manager might be successful, after they are added, the Manageability column of the Servers tile?on a role or group page that includes a workgroup server?can display Credentials not valid errors that occur while trying to connect to or collect data from the remote, workgroup server.To add remote workgroup servers to Server ManagerOn the computer that is running Server Manager, add the workgroup server name to the TrustedHosts list. This is a requirement of NTLM authentication. To add a computer name to an existing list of trusted hosts, add the Concatenate parameter to the command. For example, to add the Server01 computer to an existing list of trusted hosts, use the following command.Set-Item wsman:localhostClientTrustedHosts Server01 -Concatenate -Forcehttps://technet.microsoft.com/en-us/library/hh831453.aspx QUESTION 248Hotspot QuestionYou have a shared folder named Share1. The folder permissions of Share1 are configured as shown in the Folder Permissions exhibit. (Click the Exhibit button.)

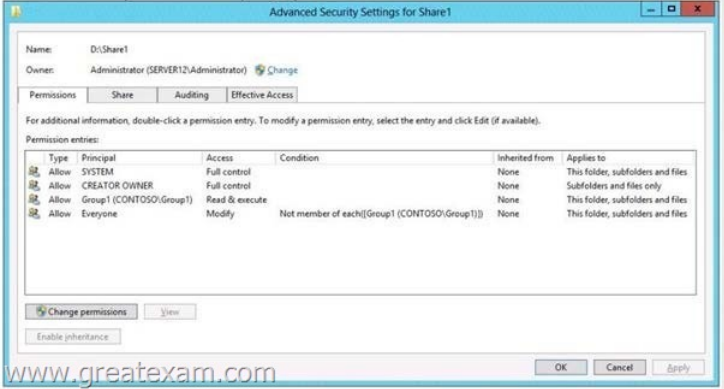

[The Share permissions of Share1 are configured as shown in the Sh](http://examgod.com/geimages/c9fe9cc1e9ed_E833/2481.jpg)are Permissions exhibit. (Click the Exhibit button.

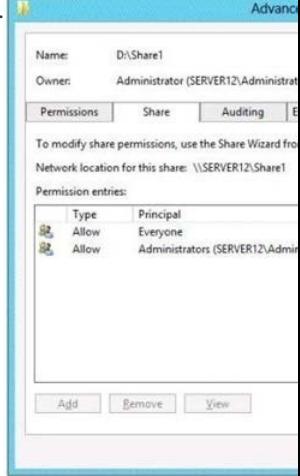

You have a group named Group1. The members of Group1 are shown in the Group1 exhibit. (Click the Exhibit button.

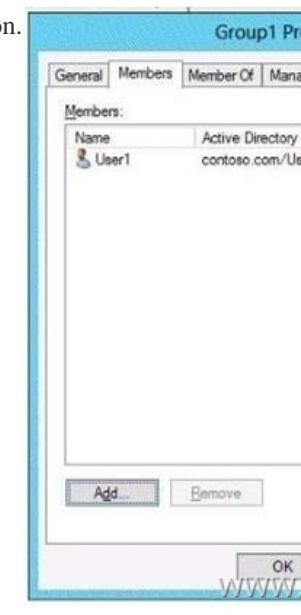

Select Yes if the statement can be shown to be true based on the available information; otherwise select No. Each corr[ect selection is](http://examgod.com/geimages/c9fe9cc1e9ed_E833/2483.jpg) worth one point.

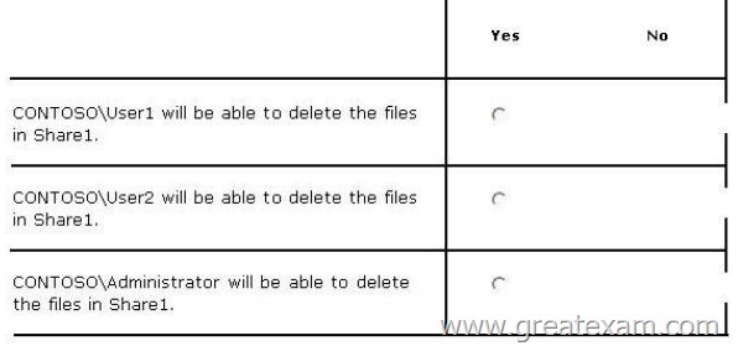

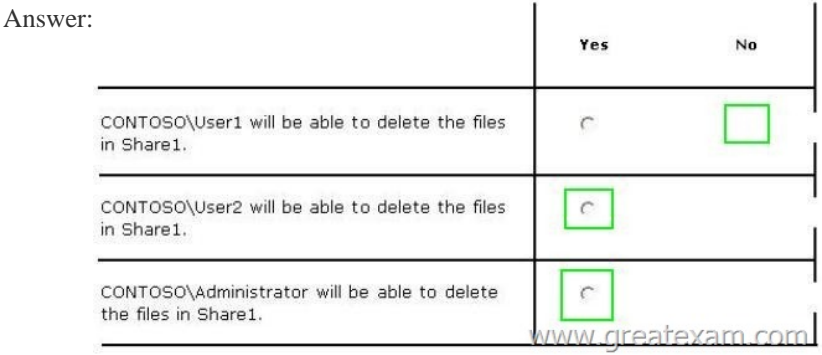

 QUES[TION 249 You have a server named Server1 that runs a Server Core i](http://examgod.com/geimages/c9fe9cc1e9ed_E833/2485.jpg)nstallation of Windows Server 2012 R2 Standard. You establish a Remote Desktop session to Server1. You need to identify which task can be performed on Server1 from within the Remote Desktop session. What should you identify? A. Modify the network settings by using Sconfig.B. Join a domain by using the System Properties.C. Disable services by using Msconfig.D. Install a feature by using Server Manger. Answer: A Explanation:In Windows Server 2012 R2, you can use the Server Configuration tool (Sconfig.cmd) to configure and manage several common aspects of Server Core installations. You must be a member of the Administrators group to use the tool. Sconfig.cmd is available in the Minimal Server Interface and in Server with a GUI mode. QUESTION 250You work as a senior administrator at Lead2pass.com. The Lead2pass.com network consists of a single domain named Lead2pass.com. All servers on the Lead2pass.com network have Windows Server 2012 R2 installed.You are running a training exercise for junior administrators. You are currently discussing storage pools.Which of the following are TRUE with regards to storage pools? A. It allows you to group physical disks into one or more containers.B. It prevents you from grouping physical disks into one or more containers.C. It allows you to easily add storage with minor impact on users.D. It allows you to easily add storage without impacting users. Answer: AD Explanation:A. Storage Space subsystem now virtualizes storage by abstracting multiple physical disks into a logical construct with specified capacityD. Thin provisioningWindows Server 2012 R2 Storage Space subsystem now virtualizes storage by abstracting multiple physical disks into a logical construct with specified capacity. The process is to group selected physical disks into a container, the so-called storage pool.Some of the goals of Storage Spaces include the ability to:Obtain and easily manage reliable and scalable storage with reduced cost Aggregate individual drives into storage pools that are managed as a single entity Utilize simple inexpensive storage with or without external storage 've createdProvision storage as needed from pools of storage youGrow storage pools on demandUse PowerShell to manage Storage Spaces for Windows 8 clients or Windows Server 2012 R2 Delegate administration by specific poolUse diverse types of storage in the same pool: SATA, SAS, USB, SCSI Use existing tools for backup/restore as well as VSS for snapshots Designate specific drives as hot sparesAutomatic repair for pools containing hot spares with sufficient storage capacity to cover what was lost Management can be local, remote, through MMC, or PowerShellLimitations: Not supported on boot, system, or CSV volumes (Storages Spaces formatted with ReFS can't be used for a CSV)Drives must be 10GB or largerWhen you introduce a drive into a storage pool, the contents of the drive being added will be lost.Add only un-formatted/un-partitioned drivesA simple storage pool must consist of at least one driveA mirrored pool must have at least 2 drives. For 3-way mirroring there is an obvious need for more Three drive minimum for using ParityAll drives in a pool must use the same sector sizeFibre-channel and iSCSI are not supportedStorage must be storport.sys compatibleVirtual disks to be used with a failover cluster that emanate from a storage pool must use the NTFS file system. ReFS or third-party file systems may be used for other purposesThin provisioning is an end-to-end storage provisioning solution. It requires planning for storage deployment and

execution on the host and clien[t application. Windows thin provisioning feature](http://www.pass4surevip.com/?p=226)s serve as the interfaces between the thin provisioning-capable storage and the host server. Windows thin provisioning features include thin provisioning logical unit (LUN) identification, thresholdnotification, handles for resource exhaustion, and space reclamation for delivering highly availableand scalable storage provisioning service to end users.Storage Spaces can virtualize storage to create what are called storage pools. A storage pool is an aggregation of unallocated space on physical disks installed in or connected to servers (These disks could be installed inside servers on your network or within just-a-bunch-of-disks (JBOD) enclosures). Storage pools are flexible and elastic, allowing you to add or remove disks from the pool as your demand for storage grows or shrinks.Once you've created a storage pool using Storage Spaces, you can provision storage from the pool by creating virtual disks. A virtual disk behaves exactly like a physical disk except that it can span multiple physical disks within the storage pool. Virtual disks can host simple volumes or volumes with resiliency (mirroring or parity) to increase the reliability or performance of the disk. A virtual disk is sometimes called a LUN. Storage Spaces is fully remoteable and scriptable. This increases the Operational simplicity. Management is permitted through the Windows Storage Management API, WMI, and Windows PowerShell. And, Storage Spaces can be easily managed through the File Services role in Server Manager.

http://blogs.technet.com/b/askpfeplat/archive/2012/10/10/windows-server-2012-storage-spaces-is-it-for-you-could-be.aspx http://blogs.technet.com/b/yungchou/archive/2012/08/31/windows-server-2012-storage-virtualization-explained.aspx http://msdn.microsoft.com/en-us/library/windows/hardware/hh770514.aspx

http://blogs.msdn.com/b/clustering/archive/2012/06/02/10314262.aspx

[http://blogs.msdn.com/b/b8/archive/2012/01/05/virtualizing-storage-for-scale-resiliency-and-efficiency.aspx](http://blogs.technet.com/b/yungchou/archive/2012/08/31/windows-server-2012-storage-virtualization-explained.aspx)

[http://blogs.technet.com/b/canitpro/archive/2012/12/20/windows-server-201](http://msdn.microsoft.com/en-us/library/windows/hardware/hh770514.aspx)2-it-camp-lab-3-thin-vs-fixed-provisioning-that-is-the-st orage-management-question.aspx GreatExam offers the latest Microsoft 70-410 dumps and a good range of Microsoft Certification [70-410 answers. Most of our Microsoft 70-410 exam dumps are exclus](http://blogs.msdn.com/b/clustering/archive/2012/06/02/10314262.aspx)ively prepared by the best brains and highly skilled [professionals from the IT domain to ensure 100% pass in your Microsoft 70-410 Exam.](http://blogs.msdn.com/b/b8/archive/2012/01/05/virtualizing-storage-for-scale-resiliency-and-efficiency.aspx)

[http://www.greatexam.com/70-41](http://blogs.technet.com/b/canitpro/archive/2012/12/20/windows-server-2012-it-camp-lab-3-thin-vs-fixed-provisioning-that-is-the-storage-management-question.aspx)0-exam-questions.html